## **HOW TO query Organization Code information (FTMORGN Org Level & KFC)**

**FTMORGN is used to query and maintain information about an Organization code.**

It may be used to:

- Query Organizational information
- View Organization Hierarchy Org Level (FGQORGH) (useful when running selected web/crystal reports)
- View the Key Financial Contact & uPrint Administrator(s) (FZMORGN)

## **Querying Organizational information**

Steps:

- 1. Type **FTMORGN** in the **Go** field and hit **Enter**.
- 2. Click on **Enter Query** icon or hit the **F7** key if using the keyboard.
- 3. In the **Organization** field type in the five digit org code for example, 00101.
- 4. Click on **Execute Query** icon or hit the **F8** key if using the keyboard.

Organization Code information will be displayed for the queried Org Code.

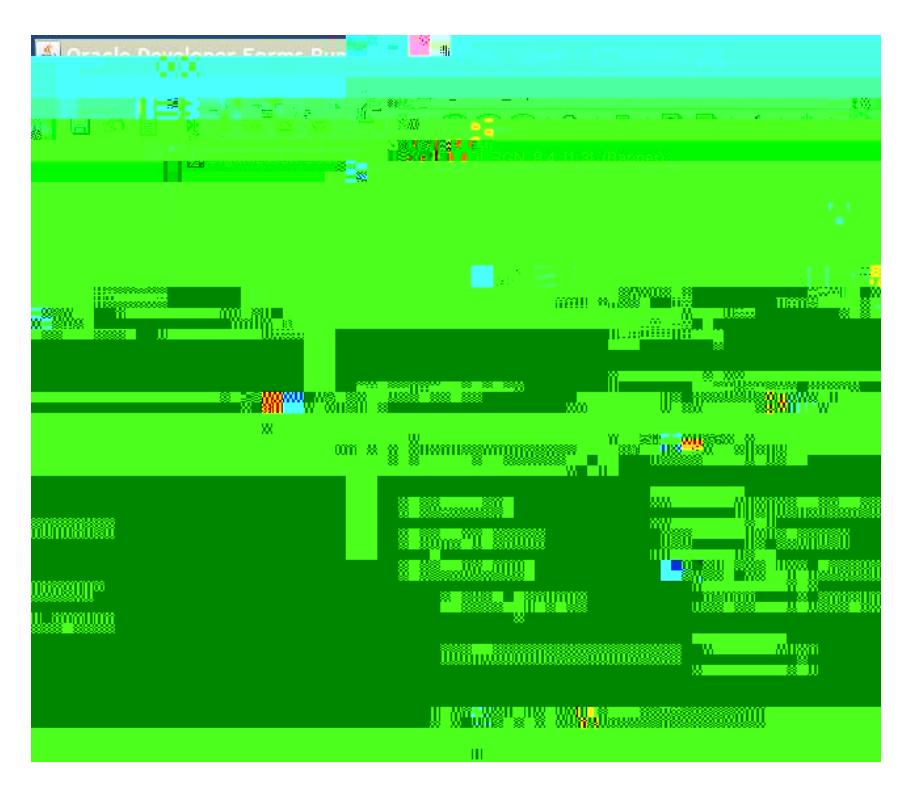

Prepared by Finance System Support, Financial Services **Page 1013 Page 1013** 

## **HOW TO query Organization Code information (FTMORGN Org Level & KFC)**

## **Viewing the Key Financial Contact (KFC) and/or uPrint Administrator(s) for an Organization FZMORGN**

Once an Org Code has been queried in FTMORGN (Steps 1 to 4 above):

Click on **Options** and select **McGill Orgn Options [FZMORGN]**.

*The Key Financial Contact (KFC) will be displayed:*

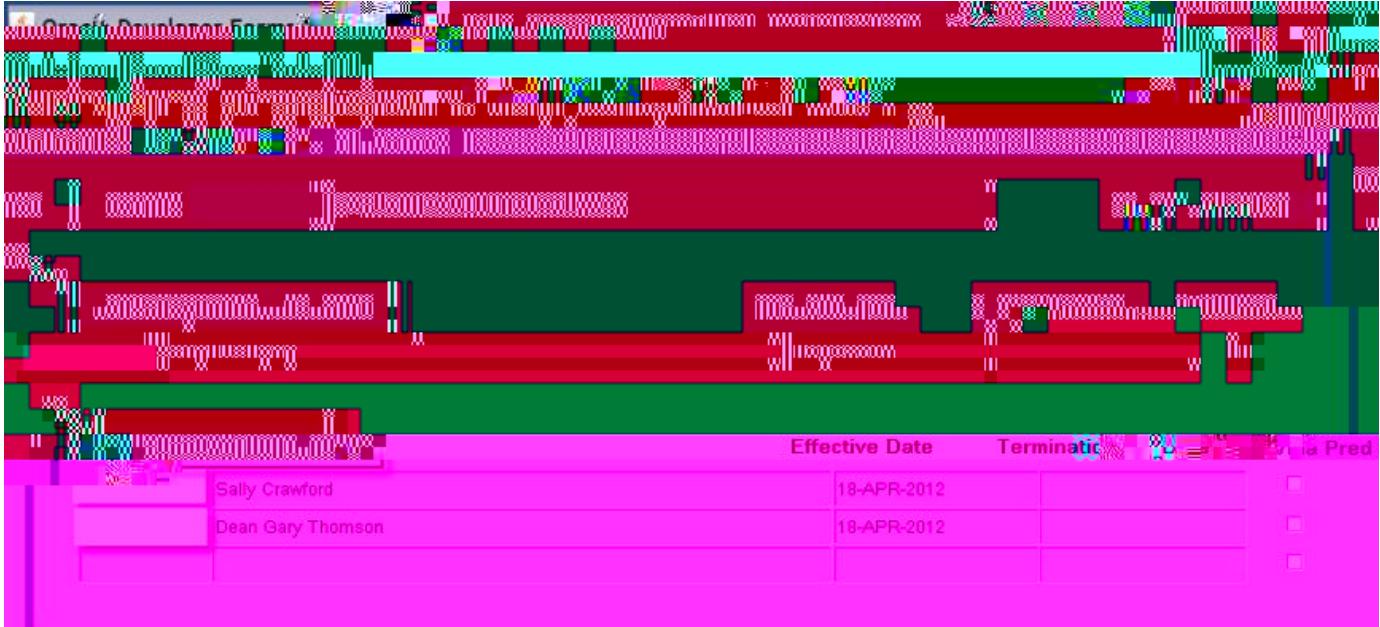